# **SD3-CEN & SD-GSM**

## **Transmetteurs téléphoniques GSM & RTC**

## **Guide de Programmation et d'Installation**

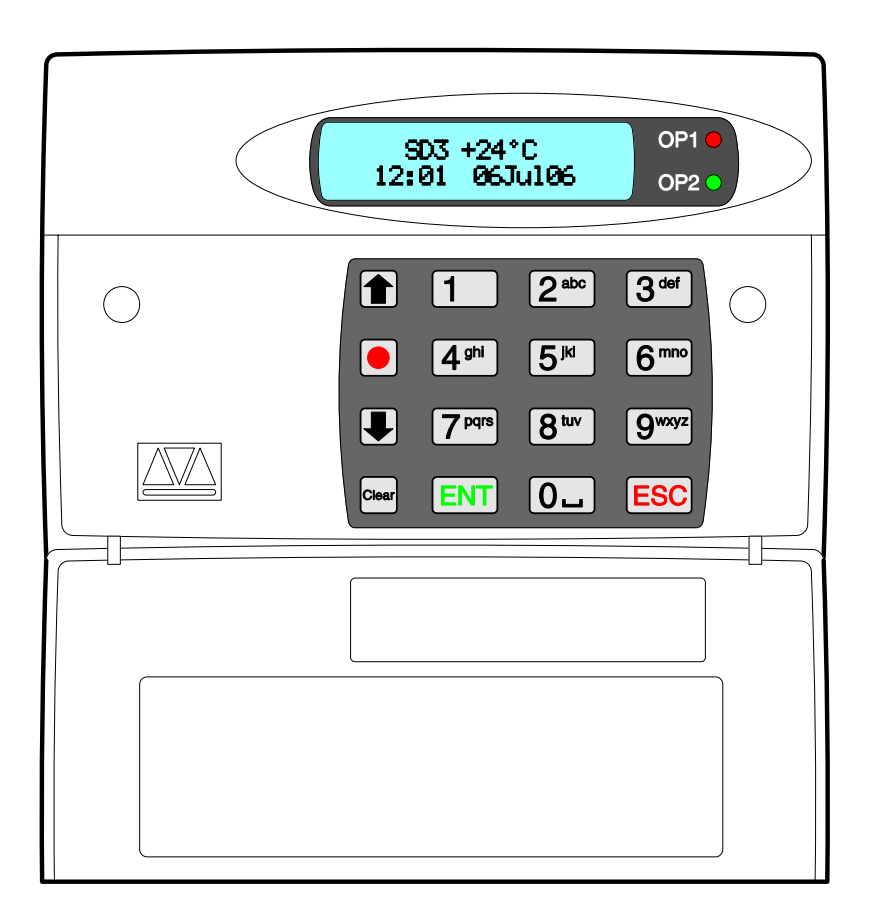

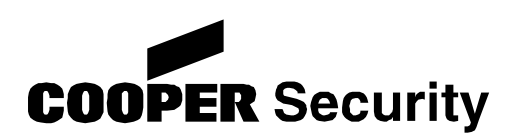

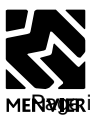

## **Sommaire**

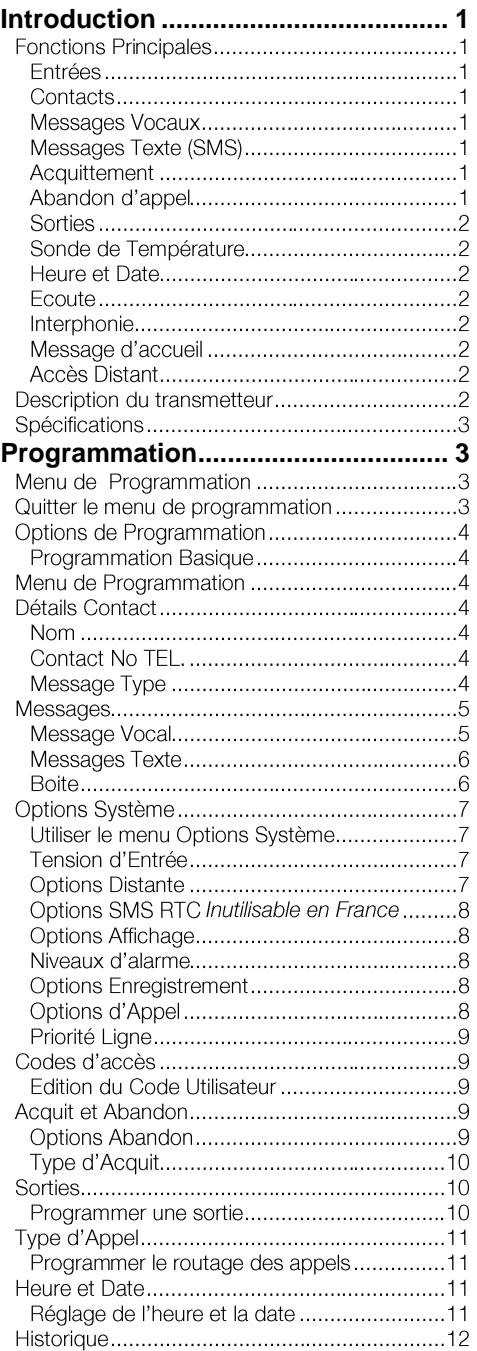

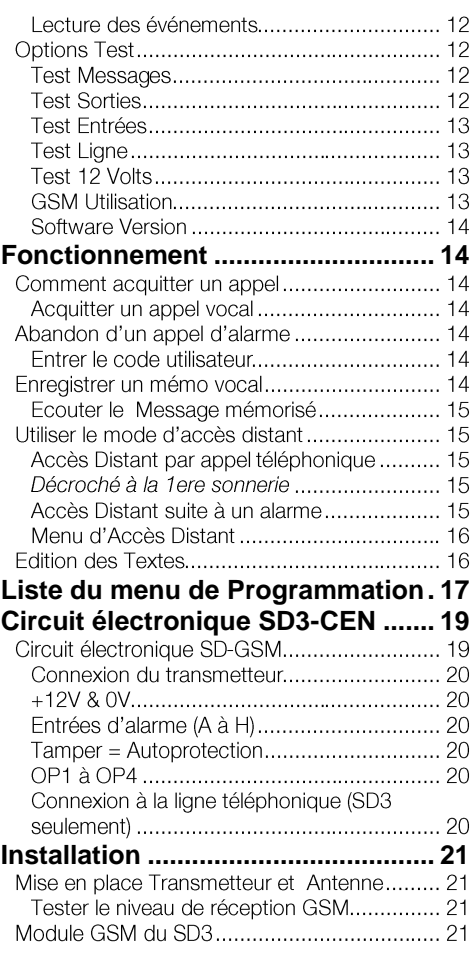

### **Introduction**

Le SD3-CEN est un transmetteur téléphonique RTC et GSM qui peut être utilisé en étant raccordé à une centrale d'alarme ou de façon autonome à tout système nécessitant une transmission d'information par réseau téléphonique RTC ou GSM. Le transmetteur SD-GSM dispose des mêmes fonctions mais uniquement en mode GSM. Le terme SD désigne la famille constituée par le SD3-CEN et le SD-GSM.

#### **Fonctions Principales Entrées**

Le SD est équipé de huit entrées qui peuvent être assignées à un message ou à un SMS. Le système peut aussi envoyer un message différent lors du rétablissement de l'entrée. Les entrées peuvent être programmées en normalement ouvertes ou fermées.

#### **Contacts**

Les contacts de dix correspondants peuvent être programmés : Nom, No de téléphone et type de message.

#### **Messages Vocaux**

Le SD intègre un microphone et un haut parleur permettant d'enregistrer les messages directement. 8 messages d'alarme et 8 messages de rétablissement peuvent être enregistrés plus un message d'identification. Chaque message peut durée 30 secondes.

**Messages Texte (SMS)** envoyer des messages SMS vers des téléphones mobiles. 8 messages de 40 caractères peuvent être envoyés ainsi que 8 messages supplémentaires pour le rétablissement des entrées.

#### **Acquittement**

Lors de l'envoie d'un message vocal la personne contactée peut acquitter l'appel en appuvant sur la touche 8 de son téléphone. Si l'acquit n'est pas effectué le transmetteur répétera l'appel plusieurs fois avant de passer au correspondant suivant.

#### **Abandon d'appel**

Il est possible d'arrêter un appel en cours par rétablissement du défaut ou par l'entrée d'un code si l'option a été programmée en conséquence.

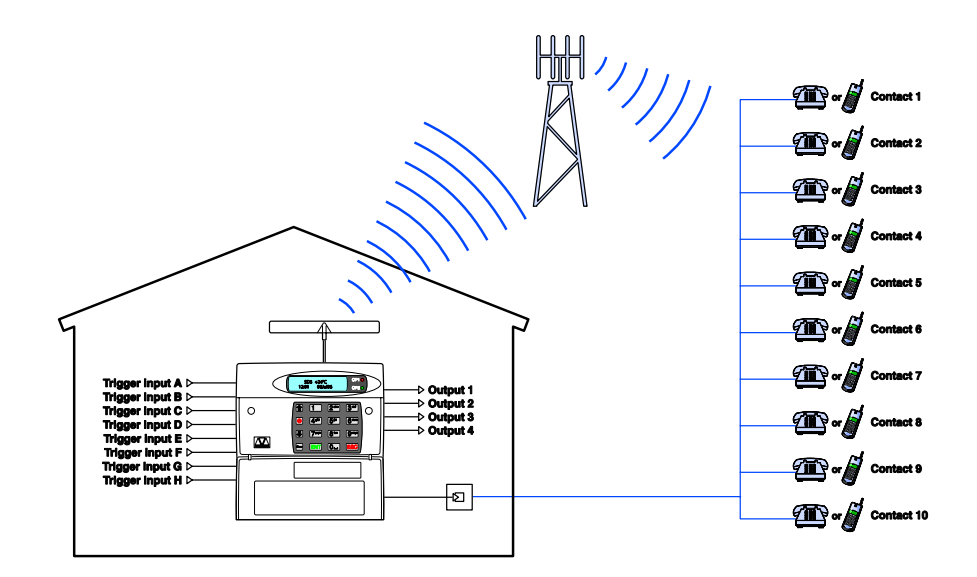

#### **Sorties**

Le SD possède 4 sorties programmables qui peuvent utiliser pour indiquer un état ou pour commander un asservissement.

#### **Sonde de Température**

Une sonde de température (de 0°C à 50°C) permet d'actionner deux sorties en minima et maxima pouvant être rebouclées sur des entrées pour signaler des températures anormales

#### **Heure et Date**

Une horloge interne permet d'afficher l'heure et la date ainsi que l'horodatage des événements

#### **Ecoute**

Une fonction d'écoute à distance peut être utilisée lors de la réception d'un appel ou en appelant le transmetteur avec l'aide de commande DTMF.

#### **Interphonie**

Une fonction de dialogue peut être utilisée lors de la réception d'un appel ou en appelant le transmetteur avec l'aide de commande DTMF.

#### **Message d'accueil**

Un message d'accueil peut être enregistré localement ou à distance par téléphone. Après l'enregistrement le message peut être signalé par l'afficheur ou par un bip. Vous pouvez aussi enregistrer un message lors de l'activation d'une entrée.

#### **Accès Distant**

Cette fonction permet de commander à distance : les sorties programmables, l'écoute, l'interphonie, l'enregistrement de message, le test des entrées et l'enregistrement des numéros de téléphone.

#### **Description du transmetteur**

#### *Touches du clavier*

- A Défilement haut
- $\bullet$ Enregistrement/caractères spéciaux
- $\overline{\mathbf{u}}$ Défilement bas
- $C$ lear Effacement
- **ENT** Fntrer / Parler
- **ESC** Sortie

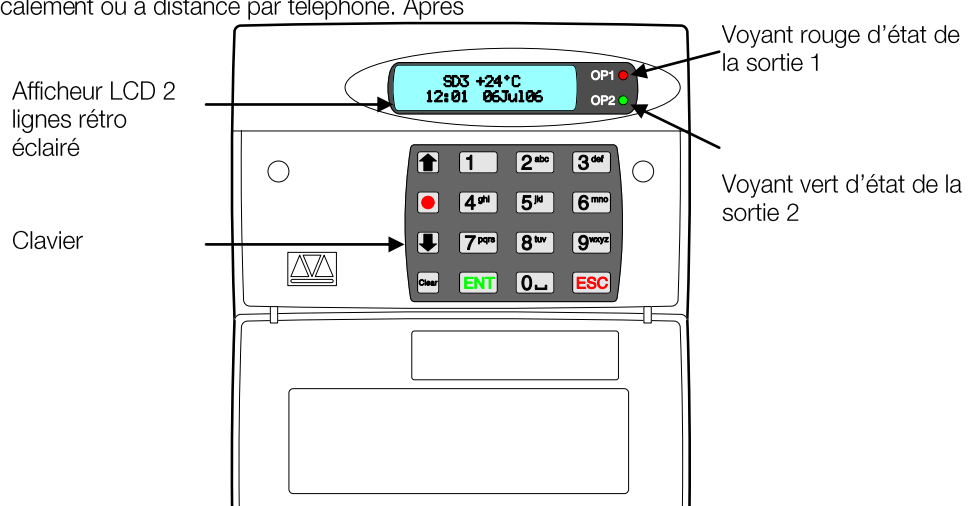

#### **Spécifications**

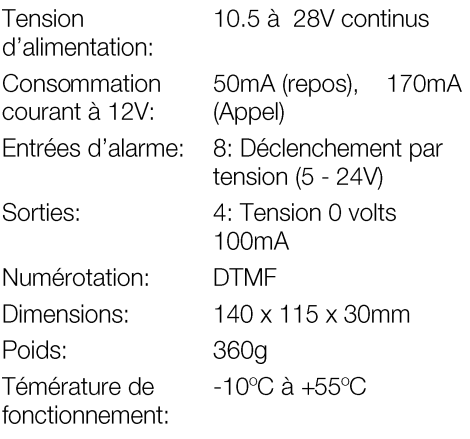

### **Programmation**

Le menu programmation permet de configurer et de tester le transmetteur.

#### **Menu de Programmation**

Lors de la première mise sous tension appuyer en permanence sur la touche « 9 » du clavier puis appliquer l'alimentation pour sélectionner le langage français.

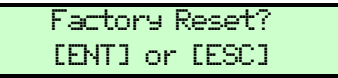

Appuyer sur la touche ENT.

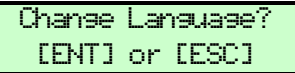

Appuyer sur la touche ENT.

```
¬¦ ENT to Select
     English
```
Sélectionner la langue à l'aide des flèches du clavier et appuyer sur ENT.

Lorsque que le SD3 est en veille l'afficheur indique la température ainsi que l'heure est la date:

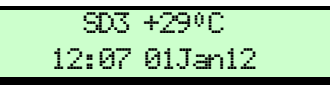

Entrer le code de programmation (par défaut le code est 1234). Si le code est correct la ligne du bas de l'afficheur indique la première option du menu:

#### ¬¦ Sélection Détails Contact

Vous pouvez naviguer dans les menus à l'aide des touches ( $\bigcirc$ ) or  $\bigcirc$ ), ou en utilisant les raccourcis par exemple pour afficher l'Historique presser [9wxyz].

#### **Quitter le menu de programmation**

Lorsque le système est en programmation le transmetteur est désactivé. Pour quitter le menu de programmation.

Presser de manière répétée la touche ESC iusau'au menu:

#### Presser [ENT] Quitter Menus

2 Presser ENT pour quitter le menu de programmation, si vous désirez rester en programmation appuyer sur la touche Esc.

#### **Options de Programmation**

Les options suivantes sont disponibles. Pour le détail de toutes les options, voir page 17.

- 1 Détails Contact Edition de 10 contacts : nom, téléphone, type de message Voix ou texte.
- **2<sup>m</sup> Messages** Enregistrer les messages vocaux et création des messages texte / SMS.
- **3<sup>m</sup>** Options Système Edition des paramètres de numérotation.
- **[4<sup>m</sup>]** Codes d'accès Modifier et création des codes d'accès.
- **5<sup>E</sup>** Acquit & Abandon Acquittement et abandon des appels.
- **6<sup>m</sup>** Sorties Edition des sorties du transmetteur.
- 7<sup>m</sup> Type d'Appel Editions du routage des messages.
- 8<sup>m</sup> Heure & Date Edition de l'heure et la date du transmetteur.
- **9 Historique** Visualisation des événements horodatés.
- **0.** Options Test Tests des fonctions du transmetteur.

**Programmation Basique**<br>Dans la maiorité des installations vous pouvez ne programmer que les options du menu suivantes :

- **1 Détails Contact** Edition de 10 contacts : nom, téléphone, type de message Voix ou texte.
- **2<sup>m</sup> Messages** Enregistrer les messages vocaux et création des messages texte / SMS.
- 4<sup>m</sup> Codes d'accès Modifier et création des codes d'accès.
- **8™ Heure & Date** Fdition de l'heure et la date du transmetteur.

Par défaut le SD appelle tous les numéros programmés lorsqu'une entrée est en alarme.

Ce manuel détaille toutes les options de programmation.

### **Menu de Programmation**

### **Détails Contact**

Le SD3 peut stocker 10 contacts, chaque contact possède les options suivantes :

#### **Nom**

16 caractères sont disponibles pour le nom du contact.

#### **Contact No TEL.**

Chaque numéro de téléphone peut avoir 24 digits. Lorsque vous programmez les numéros de téléphone la touche ■ peut vous permettre d'insérer les commandes suivantes :

- \* Ftoile: Insert \* dans le numéro de téléphone.
- # Dièse: Insert # dans le numéro de téléphone.
- Pause: Insert une pause de 3 secondes à , utiliser avec les auto-coms et les box ADSL.

#### **Message Type**

C'est le type de message envoyé au contact :

#### *Voix*

Le SD appelle le contact et envoie les messages vocaux enregistrés 4 fois.

#### *Texte*

Le SD envoie les messages textes enregistrés au format SMS mais en mode GSM seulement.

#### *Ajouter ou modifier un contact*

1 Lorsque le transmetteur est en veille entrer le code de programmation. L'afficheur indique:

¬¦ Sélection Détails Contact

Presser [ENT] pour sélectionner. L'afficheur indique le  $\overline{\text{Context}}$  01

2 Presser les touches de navigation (ou

[1] ~  $\boxed{0}$  pour afficher le contact désiré par exemple  $[4<sup>9<sup>hi</sup></sup>]$ :

Contact 04 Nom 04

3 Presser ENT pour éditer le contact. Utiliser<br>les touche du clavier pour entrer un nom (16 caractères max).

4 Presser ENT pour valider. Vous pouvez maintenant programmer le numéro de téléphone du contact: Contact 04 TEL. >

5 Utiliser les touche  $\boxed{0}$  ~  $\boxed{9^{mnp}}$  pour entrer le numéro de téléphone.

- La touche **O** permet d'insérer les  $\bullet$  $\frac{1}{2}$  caractères:  $*$   $*$  ou $*$
- En cas d'erreur presser la touche en pour effacer le dernier digit entré.

6 Presser ENT pour valider votre<br>programmation. L'afficheur indique le type de message transmis au contact:

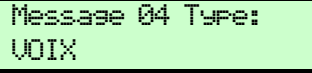

Cette option vous permet de sélectionner le type de message transmis au contact : Voix  $=$  message vocal, Texte  $=$  SMS.

Note: Assurez-vous que les messages vocaux et les textes sont bien programmés sur les entrées utilisées. Voir le menu « Messages».

7 Presser les touches  $(\blacksquare)$  ou  $\blacksquare$ ) pour afficher le type de message désiré: VOIX <sub>OU</sub> TEXTE]

Presser **ENT** pour valider. 8

9 Répéter les étapes 2 – 8 pour les autres contacts, presser ESC pour sortir de ce menu.

#### **Messages**

Le SD3 peut envover un message vocal ou texte (SMS) pour alerter les contacts. Il peut stocker huit messages et textes différents correspondants aux huit entrées (A à H). Un message supplémentaire d'identification du site d'appel peut aussi être programmé afin de connaitre quel est le site en alarme. Huit messages et textes supplémentaires peuvent aussi être programmés pour signaler le retour à la normal des entrées (A à H) en défaut. Cette option se programme dans le menu : Type d'appel. Retour Entrée.

#### **Message Vocal**

Chaque message peut durer jusqu'à 30 secondes. Le transmetteur intègre un microphone ainsi qu'un haut parleur qui permettent d'enregistrer et d'écouter les messages individuellement pour chacune des huit entrées.

#### *Enregistrer un message vocal*

Entrer le code utilisateur (1234) et naviquer 1. jusqu'au menu Message (1 ou +) ou  $(2^{abc})$ pour afficher:

#### ¬¦ Sélection

Messages

Presser ENT pour sélectionner. L'afficheur indique: Message Vocal.

2 Presser [ENT], L'afficheur indique:

Voix Alarme A ¶=Play, µ=Enre.

3 Presser ( $\blacksquare$ ) ou  $\blacksquare$ ) pour naviguer ou  $\blacksquare$  – <sup>8w</sup> pour sélectionner le message de l'entrée requise (A à H).

4 Presser o pour démarrer l'enregistrement, parler clairement prés du transmetteur.

L'afficheur indique le temps d'enregistrement écoulé:

Enregis Alarme A PARLER....04s

- 5 Presser **O** pour arrêter l'enregistrement.
- 6 Pour écouter le message presser la

touche ENT. Le message est diffusé à travers le haut-parleur du transmetteur.

Note: Si vous désirer effacer ou enregistrer à nouveau le message, presser la touche [Stev] (Clear).

Répéter les étapes  $3 - 6$  pour les autres  $7^{\circ}$ messages.

8 Enregistrement des messages Site et de fin d'alarme:

Enregistrer le message Site. A partir de l'étape 3, utiliser les touches de navigation pour localiser le message Site et

enregistrer un message permettant aux contacts d'identifier le site en alarme (adresse, nom etc.).

- Enregistrer les messages de fin d'alarme. Pour chaque entrée il est possible d'enregistrer un message spécifique qui sera transmis lorsque l'entrée reviendra à son état normal. A partir de l'étape 3. utiliser les touches de navigation pour localiser les messages de retour.
- 9 Presser [ESC] pour sortir du menu.

#### **Messages Texte**

Le SD3 peut envoyer des messages textuels au format SMS. Le transmetteur peut mémoriser huit messages pour les huit entrées de 40 caractères chacun.

Lorsque le système envoie un message d'alerte, le message site, l'heure et la date sont ajouté au message d'alarme. (Voir Heure et Date).

#### *Edition des messages Textes.*

Entrer le code utilisateur (1234) et naviquer 1. jusqu'au menu Message (1 or +) ou  $2^{abc}$ pour afficher:

#### ↑↓ Sélection Message

Presser ENT pour sélectionner. L'afficheur indique: Message Vocal

 $\overline{2}$ Utiliser les touches de navigation pour aller à Message Texte

3 Presser ENT pour sélectionner. L'afficheur indiaue:

- Texte Alarme A Alarme A
- 4 Presser les touches de navigation (1) ou

(e) ou presser  $\boxed{1}$  –  $\boxed{8^{\omega}}$  pour sélectionner le message d'alarme requis (A à H).

5 Presser ENT pour éditer. Utiliser les touches du clavier pour entrer le texte.

6 Presser ENT pour valider.

7 Répéter les étapes 4 - 6 pour entrer un autre message d'alarme.

Création d'un message Texte 8. supplémentaire:

- Création d'un message Site. A partir de l'étape 4, utiliser les touches de navigation pour localiser le texte Site et entrer le texte indiquant l'adresse ou les données du lieu de l'alarme.
- Création des messages de fin d'alarme. Chaque entrée du transmetteur peut avoir son message de restauration. A partir de l'étape 4 et à l'aide des touches de navigation aller à Texte Retour A à H.
- 9 Presser [ESC] pour sortir du menu.

#### **Boite**

Le SD peut recevoir des messages texte.

Ces messages proviennent en général de votre opérateur téléphonique.

#### *Voir les messages Textes reçus.*

En mode programmation, utiliser les  $\mathbf{1}$ touches  $(\blacksquare)$  or  $\blacksquare$ ) ou  $2^{abc}$  pour afficher le menu message:

### ↑↓ Sélection

Messages

Presser ENT pour sélection. L'afficheur indique: Message Vocal.

2 Utiliser les touches de navigation pour afficher: Boite.

3 Presser ENT pour sélectionner. L'afficheur indique:

¬¦ Sélection Voir Messages

4 Presser ENT. L'afficheur indique le texte du message.

(S'il n'y a pas de message l'afficheur indique : Boite Vide)

5 Presser Esc pour quitter le menu.

#### *Effacer les messages Textes.*

Le SD possède un espace limité pour la réception des messages textes qui devront être supprimés lorsque la boite sera pleine:

En programmation utiliser les touches  $(\blacksquare)$ 1

or  $\Box$ ) ou  $2^{abc}$  pour afficher le menu Messages

### ¬¦ Sélection

Messages

Presser ENT pour sélectionner. L'afficheur indique: Message Vocal

2 Utiliser les touches de navigation pour aller iusau'à: Boite.

3 Presser [ENT], L'afficheur indique:

¬¦ Sélection Voir Messages

4 Utiliser les touches de navigation pour aller à: Effacer Boite.

5 Presser [ENT]. L'afficheur indique:

Effacer Boite [ENT] ou [ESC]

6 Presser ENT pour confirmer. L'afficheur indique brièvement Attendre.

(Si vous ne voulez pas effacer les messages presser **ESC**.)

7 Presser [ESC] pour sortir du menu.

#### *Transférer un message texte reçu*

Le SD peut transférer les messages textes Type d'Arrel- Texte Transféré

### **Options Système**

Le menu Options Système contient des options concernant le fonctionnement du transmetteur.

#### **Utiliser le menu Options Système**

1 Utiliser les touches (1) ou (1) ou  $\boxed{3^{det}}$  pour afficher le menu Ortions Système:

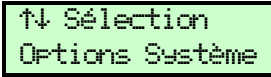

Presser [ENT] pour sélectionner. L'afficheur indique la première option: Tension d'Entrée.

2 Utiliser les touches (1 ou +) ou presser

 $\boxed{1}$  –  $\boxed{8^{\text{tw}}}$ , puis  $\boxed{\text{ENT}}$ , pour sélectionner les options suivantes:

11 Tension d'Entrée détermine comment l'entrée va être déclenchée <del>c</del>

- <sup>2<sup>abc</sup> Options Distante valide l'accès à distance</sup> du transmetteur ⇒
- <sup>344</sup> Options SMS défini le paramétrage pour<br>envover des SMS par ligne RTC. (SD- $(SD -$ GSM n'est pas concerné)
- <sup>4™</sup> Options Affichage détermine les<br>fonctions de signalisation de l'afficheur et des voyants.
- 5<sup>™</sup> Niveaux d'Alarme pour les températures,<br>l'alimentation et le GSM.
- [6 mmo] Options Enregistrement concernant les messages vocaux.
- <sup>7<sup>pqrs</sup> Options d'Appel permet d'activer un</sup> appel cyclique de test.
- B<sup>tav</sup> Priorité Ligne détermine quelle est la ligne prioritaire ou activée. RTC ou GSM. (SD-GSM n'est pas concerné)

Toutes les options sont expliquées si dessous. **Tension d'Entrée**

Le SD peut être configuré pour que ses entrées fonctionnent par la disparition / apparition d'un 0 Volt ou d'un 12 volts. Ceci détermine comment les entrées vont être câblées.

Note: Toutes les entrées utiliseront le même mode.

#### **Options Distante**

#### *Accès Distant*

S'il est activé (UM), le SD sera accessible à<br>distance à travers le réseau téléphonique commuté. (Voir les options d'accès à distance).

S'il est désactivé (DFF) le SD ne sera pas accessible à distance.

#### *Nbre Sonneries*

Ceci permet de déterminer le nombre de sonneries qu'il faudra pour que le SD prenne la ligne sur un appel entrant si l'accès distant est activé. La plage va de une à vingt sonneries.

#### *1 Sonnerie*

Cette fonction permet au SD de décroché après la première sonnerie dans le cas ou la ligne est partagée avec un répondeur ou un télécopieur.

#### *Pour avoir un accès à distance:*

- Appeler le SD avec un téléphone. Laisser sonner deux ou trois fois puis raccrocher avant le nombre de sonneries programmées.
- $\overline{2}$ Attendre une dizaine de secondes avant de rappeler le SD. Le SD répondra à la première sonnerie et vous pourrez entendre une série de bips. Si le SD3 ne répond pas, attendre 2 minutes et recommencer à partir de l'étape 1.
- 3 A cet instant entrer le code à 4 chiffres sur votre téléphone : si le code est correct et compris par le transmetteur, vous allez entendre une tonalité d'accord. Le menu d'accès à distance est maintenant sélectionner.

Si l'option 1 sonnerie est sur Off, le transmetteur répondra après le nombre de sonneries programmées.

#### **Options SMS RTC** *Inutilisable en France*

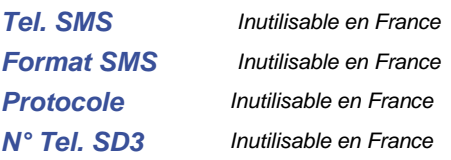

#### **Options Affichage**

#### *Flash en Message*

Si cette fonction est activée, l'afficheur clignote pour signaler qu'un message « mémo » est en attente. Ecouter le message pour arrêter les clignotements.

#### *Bip en Message*

Si cette fonction est activée, le clavier émet un bip toute les minute pour signaler qu'un message « mémo » est en attente. Ecouter le message pour arrêter les bips.

#### *Affichage Temp.*

 $\bullet$ Cette option permet d'afficher la température.

#### *Défaut Ligne*

Cette option permet d'afficher et de  $\bullet$ signaler un défaut de la ligne téléphonique après 60 secondes de coupure.

#### **Niveaux d'alarme**

#### *Température +*

Cette option permet de programmer la température maximale pour activer une alarme sur une des sorties (voir Sorties). La plage de température va de 0°C to 50°C (par défaut  $40^{\circ}$ C).

#### *Température -*

Cette option permet de programmer la température minimale pour activer une alarme sur une des sorties (voir Sorties). La plage de température va de 0°C to 50°C (par défaut  $5^{\circ}$ C).

#### *Tension faible*

Ceci permet de programmer une tension minimale d'alerte de tension d'alimentation faible qui déclenchera une sortie programmée. Un message apparaitra dans l'historique.

#### *Signal faible*

Cette option permet de déterminer la valeur minimale de réception GSM pour activer une sortie et inscrire l'événement dans l'historique.

#### **Options Enregistrement**

#### *Enregistrement Long*

- Activé (ŪH), chaque message pourra durer jusqu'à 30 secondes.
- Désactivé (<sup>OFF</sup>), chaque message pourra durer jusqu'à 15 secondes mais avec une meilleur qualité (par défaut).

#### *Enregistrement Auto*

Activé (UN), le transmetteur enregistre à l'aide de son microphone le son ambiant pendant 15 ou 30 secondes lorsqu'une entrée est activée. L'enregistrement est stocké dans « mémo ».

#### **Options d'Appel**

#### *Appel Auto*

Cette option permet au transmetteur d'appeler à heure fixe les correspondants afin the tester le bon fonctionnement du système. Il faut que le transmetteur soit acquitté sinon il appellera tous les correspondants. Cette option est sur Off par défaut.

**Heure d'Appel** programmée ainsi que l'intervalle entre les appels : journalier, hebdomadaire ou au maximum une fois toutes les 12 semaines.

#### **Priorité Ligne**

Cette option permet de déterminer quelle est la ligne utilisée en premier lors d'un appel : RTC ou GSM (SD3 uniquement):

#### *RTC Seulement*

Les appels passent uniquement par la ligne téléphonique commutée RTC (filaire).

#### *GSM Seulement*

Les appels passent uniquement par le réseau GSM.

#### *RTC en Premier*

Lors d'une alarme. l'appel passe d'abord par le réseau RTC puis en GSM si celui-ci échoue.

#### *GSM en Premier*

L'appel passe d'abord par le réseau GSM puis par le RTC si celui-ci échoue.

#### **Codes d'accès**

Le transmetteur est protégé par deux codes:

- Le code utilisateur à 4 chiffres donne accès à la programmation des menus et peut aussi servir à interrompre un appel en cour. Le code par défaut est «1234».
- Le code d'accès à distance permet d'accéder à distance au transmetteur (voir les menus associés). Par défaut le code est «5678».

#### **Edition du Code Utilisateur**

 $\blacksquare$ Lorsque le transmetteur affiche l'heure et la date. Entrer le code utilisateur et utiliser les

touches (1 ou 9) ou  $\overline{4}$  pour naviguer jusqu'au menu:

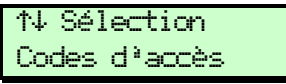

Presser [ENT]. L'afficheur indique: Edit. Code Util.

2 Presser **ENT**. L'afficheur indique:

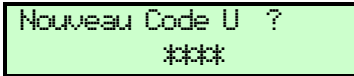

3 Entrer le nouveau code à 4 chiffres et presser ENT pour valider.

4 Presser [ESC] pour sortir du menu.

## **Pour Changer le Code à Distance<br>1 Lorsque le transmetteur affiche l'heure et la**

 $1$ date. Entrer le code utilisateur et utiliser les touches  $(\mathbf{A})$  ou  $(\mathbf{A})$  ou  $(\mathbf{A})$  pour naviguer jusqu'au menu:

¬¦ Sélection Codes d'accès

Presser ENT. L'afficheur indique: Edit. Code Uti $\overline{1}$ .

2 Utiliser les touches (+) ou  $2^{2^{2^{2^{1}}}}$  pour afficher: Code à Distance

3 Presser ENT. L'afficheur indique:

Nouveau Code D ? \*\*\*\*

 $\overline{4}$ Entrer le nouveau code d'accès à distance et presser [ENT] pour valider.

5 Presser Esc pour sortir du menu.

### **Acquit et Abandon**

#### **Options Abandon**

Le transmetteur peut être déclenché accidentellement ou de facon non désiré et il est nécessaire de l'arrêter. Les Options Abandons permettent de déterminer dans quelles conditions l'appel doit être abandonné.

Note: Le message Texte initial ne peut être abandonné car il est envoyé instantanément lors d'une alarme.

#### *Sélectionner une option d'abandon*

1 Lorsque le transmetteur est au repos, entrer le code utilisateur, et naviquer à l'aide des touches ( $\Box$ ) ou  $\Box$ ) ou  $\Box$  pour afficher le menu Options Abandon:

↑↓ Sélection Options Abandon

Presser ENT. l'afficheur indique: Ortions Abandon

2 Presser ENT I 'afficheur affiche la programmation courante: Aucun (par défaut). 3 Utiliser les touches (1 ou 9) et ENT, pour<br>sélectionner une des options suivantes:

Aucun - les appels ne peuvent pas être inhibés après une alarme.

Code Seul - Le transmetteur peut être arrêté après une alarme en entrant le code utilisateur sur le clavier.

Code ou Retour - Le transmetteur peut<br>être arrêté après une alarme en entrant le code utilisateur sur le clavier ou bien si l'entrée en alarme retourne à son état de repos.

Retour Seulement - Le transmetteur peut être arrêté après une alarme si .<br>l'entrée en défaut retourne à son état de repos.

**Type d'Acquit** acquittés une fois le message recu en appuyant sur la touche 8 du téléphone (N'importe qui). Si l'acquit par le 8 n'est pas effectué le transmetteur appellera les autres correspondants.

Le transmetteur peut aussi appeler systématiquement tous les correspondants (Personne).

#### *Pour sélectionner le type d'acquit*

1 Lorsque le transmetteur est au repos. entrer le code utilisateur et naviquer à l'aide des touches ( $\blacksquare$ ) ou  $\blacksquare$ ) pour afficher le<br>menu Acquit & Abandon:

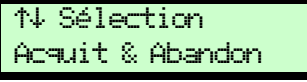

Presser ENT. L'afficheur indique: Options Abandon

2 Presser la touche  $\left(\blacksquare\right)$  pour afficher: THE d'acquit

3 Presser [ENT]. L'afficheur indique l'option<br>courante : N'importe qui (par défaut).

4 Utiliser les touches (d) or (D) et [ENT], pour<br>sélectionner les options suivantes:

N'importe qui - Le transmetteur s'arrêtera dés qu'un des correspondants aura appuyé sur la touche 8 de son téléphone

Personne - Le transmetteur appellera tous

les correspondants programmés.

#### **Sorties**

Le SD possède 4 sorties programmables (OP1 to OP4) qui peuvent être commandées à distance (par exemple pour commander un chauffage ou un éclairage).

#### **Programmer une sortie**

1 Lorsque le transmetteur est au repos, entrer le code utilisateur et naviguer à l'aide des touches  $(\blacksquare)$  ou  $\blacksquare$ ) ou  $\blacksquare$  pour afficher le menu:

#### ↑↓ Sélection Sorties

Presser ENT, L'afficheur indique : Sortie 1.

2 Pour sélectionner une des sorties 1 à 4

utiliser les touches ( $\ln$  ou  $\ln$ ) et

presser ENT pour sélectionner. L'afficheur indique la programmation courante: DFF (par défaut).

3 Utiliser les touches (1) or (1) et ENT, pour sélectionner une des options:

**OFF** La sortie est désactivée

Attente Message La sortie est activée lorsqu'un message est en attente d'écoute et repasse au repos après l'écoute.

**Accès distant** La sortie est activée<br>lorsqu'un accès distant est en cour.

**Température +** La sortie est activée lorsque la température maximale programmée est atteinte.

Température - La sortie est activée lorsque la température minimale programmée est atteinte.

Ecoute Active La sortie est activée lorsque le système passe en écoute.

Phonie Active La sortie est active<br>lorsque le système passe en interphonie.

Défaut Ligne La sortie est activée lorsqu'un défaut de ligne est présent pendant plus de 50 secondes.

Lisne Utilisée la sortie est activée si le poste téléphonique associé est utilisé  $(SD3)$ .

GSM Utilisé La sortie est activée lorsque le transmetteur est en appel sur le réseau GSM.

Page 10

- APPel en Cour La sortie est activée lorsque le transmetteur est en appel.
- Appel Réussi La sortie est activée lorsque l'appel a abouti
- APPel Echoué La sortie est activé si le message n'a pas abouti.
	- Télécommande 1-4 La sortie est activé à<br>distance pour un asservissement.
	- 12 Volts Faible La sortie est activée lorsque la tension d'alimentation du transmetteur passe en dessous de 10.5 Volts.
- **GSM Faible** La sortie est activée lorsque le signal GSM atteint le minimum programmé.

### **Type d'Appel**

Ce menu permet de diriger certaines entrées / messages vers des contacts définis. Par défaut tous les contacts sont appelés quelque soit l'entrée qui est déclenchée:

- Alarme Entrée détermine quel contact (1  $\bullet$ à 10) sera appelé en fonction de l'entrée sollicitée (A, B, C, E, D, F, G, H).
- Retour Entrée détermine quel contact (1 à 10) sera appelé en fonction de l'entrée qui reviendra à son état de repos si la fonction retour a été programmée. (A. B. C, E, D, F, G, H).
- Appel Auto détermine quel contact (1 à 10) sera appelé si la fonction d'appel automatique a été activée.
- Texte précédent détermine quel contact recevra le message recu par le transmetteur.

#### **Programmer le routage des appels**

Lorsque le transmetteur est au repos,  $\mathbf{1}$ entrer le code utilisateur et naviquer à l'aide des touches (1 ou 1) ou  $\boxed{7}^{\text{pqrs}}$  pour afficher le menu Type d'Appel:

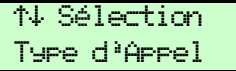

Presser ENT. L'afficheur indique: Alarme Entrée, Si nécessaire utiliser les touches  $(\bigstar)$ ou (•) pour sélectionner Retour Entrée ou Appel Auto.

2 Presser [ENT]. L'afficheur indique:

Destinations A A 1234567890

Note: Idem pour les options Retour Entrée et Appel Auto-

3 Chaque nombre représente un contact (1

à 10). Utiliser les touches  $(1)$  à  $(0)$  pour valider ou invalider le contact. Si le numéro du contact est affiché l'entrée correspondante (de A à H) déclenchera le message correspondant vers le contact. Lorsqu'un \* s'affiche, le contact ne sera pas routé par l'entrée correspondante. Dans l'exemple ci-dessous les contacts 2, 5 et 8 ne seront pas appelés lors d'une alarme sur l'entrée A.

#### Destinations A A 1\*34\*67\*90

4 Pour modifier le routage utiliser les touches  $\circledR$  ou  $\bullet$ .

5 Lorsque la sélection est définie, presser **ENT** pour l'enregistrer et sortir. Presser **ESC** pour sortir du menu Type d'Appel.

#### **Heure et Date**

Cette option permet de régler l'heure et la date du transmetteur ce qui permettra d'horodater tous les événements passés. L'heure est au format 24h.

#### **Réglage de l'heure et la date**

Lorsque le transmetteur est au repos, 1. entrer le code utilisateur et naviguer à l'aide des touches ( $\bigcirc$ ) ou  $\bigcirc$ ) ou  $\bigcirc$ <sup>uw</sup> pour afficher le menu Heure & Date:

↑↓ Sélection Heure & Date

Presser [ENT], L'afficheur indique l'heure et la date courante.

2 Utiliser les touches du clavier pour entrer la date au format  $\overrightarrow{J}$  /mm/aa) et presser  $\overline{ENT}$ .

3 Utiliser les touches du clavier pour entrer 'heure au format 24h (00 :00) et presser [ENT].

4 Presser Esc pour sortir.

#### **Historique**

Le SD peut mémoriser jusqu'à 128 événements horodatés comme les alarmes sur les entrées, leurs rétablissements, les problèmes d'alimentation etc. L'historique est conservé même lorsque l'alimentation est supprimée.

#### **Lecture des événements**

1 Lorsque le transmetteur est au repos, entrer le code utilisateur et naviquer à l'aide des touches  $(\text{A} \cup \text{A})$  ou  $(\text{A} \cup \text{A})$  pour afficher l'historiaue:

¬¦ Sélection Historique

Presser [ENT]. L'afficheur indique l'événement le plus récent, par exemple:

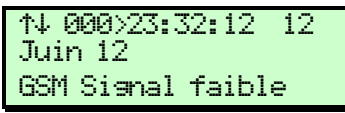

La ligne du haut indique le numéro de l'événement, son heure et sa date.

La ligne du bas indigue le type de l'événement.

2 Utiliser les touches (1 ou 1) pour monter et descendre dans la liste.

3 Presser Esc pour sortir.

#### **Options Test**

Le transmetteur intègre sept options de test:

- $\Box$ **Test Messages**
- $[2^{abc}]$ **Test Sorties**
- $3<sup>def</sup>$ Test entrées
- $4<sup>ghi</sup>$ **Test Liane**
- $\sqrt{5}$ <sup>jkl</sup> Test 12 Volts
- $6<sup>mm</sup>$ **GSM Utilisation**
- 7<sub>pqrs</sub> Software Version

#### **Test Messages**

Ce menu permet d'envoyer un des messages enregistrés vers un contact.

#### *Test des messages*

Lorsque le transmetteur est au repos,  $\mathbf{1}$ entrer le code utilisateur et naviquer à l'aide des touches  $(\blacksquare)$  ou  $\blacksquare$  pour afficher le menu Ortions Test

¬¦ Sélection Options Test

Presser ENT. L'afficheur indique la première option: Test Messages

Presser ENT. La ligne du haut indique  $\mathcal{P}$ l'entrée / message d'alarme, par exemple:

Envoi Alarme A A \*\*\*\*\*\*\*\*\*\*\*\*

Utiliser 1 ou **1** pour changer de message alarme.

La ligne du bas indique le contact qui recevra l'appel. Dans cet exemple aucun contact n'est sélectionné.

3 Presser les touches de  $\boxed{1}$   $\dot{a}$   $\boxed{0}$  pour inclure les contacts qui seront appelés lors du test

4 Presser ENT pour démarrer le test. Pour annuler le test en cour, presser ESC.

5 L'afficheur indique toutes les étapes du test.

Répéter les étapes 3 à 5 f pour un autre 6 message / contact si nécessaire. Presser Escl pour sortir.

#### **Test Sorties**

Ce menu permet de tester les sorties.

#### *Tester les sorties*

1 Lorsque le transmetteur est au repos. entrer le code utilisateur et naviquer à l'aide

des touches  $(\blacksquare)$  ou  $\blacksquare$  pour afficher le menu Options Test:

¬¦ Sélection Options Tests

Presser ENT. l'afficheur indique la première option: Test Messages.

Presser  $\bigcirc$  ou presser  $[2^{\text{abc}}]$  pour voir:  $\mathcal{P}$ Test Sorties

3 Presser [ENT], l'afficheur indique:

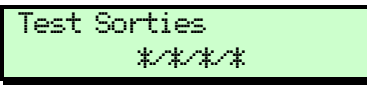

4 Presser <sup>[1]</sup>, <sup>[2<sup>abc</sup>], <sup>[3<sup>def</sup>] ou <sup>[4 ghi</sup>] pour</sup></sup> activer individuellement les sorties.

Les sorties  $1 = OP1$  et  $2 = OP2$  dispose d'un vovant sur la face avant qui s'éclaire lorsque la sortie est activée.

5 Presser [ESC] pour sortir.

#### **Test Entrées**

Ce menu permet de tester les 8 entrées.

#### *Tester les entrées*

Lorsque le transmetteur est au repos, entrer le code utilisateur et naviquer à l'aide des

touches  $\circled{f}$  ou  $\circled{F}$  ou  $\circled{L}$  pour afficher le menu Options Test:

¬¦ Sélection Options Tests

Presser ENT. l'afficheur indique la première option: Test Messages.

 $\mathcal{P}$ Presser  $\bigcirc$  ou presser  $\overline{3}$ <sup>der</sup>l pour afficher: Test Entrées

3 Presser [ENT]. L'afficheur indique:

Test Entrées \*/\*/\*/\*/\*/\*/\*/\*/

2 Activer les entrées souhaitées, à chaque fois que l'entrée sera en alarme la lettre de celle-ci s'affichera (A à H).

Note: le transmetteur n'appellera pas pendant ce test.

3 Presser Escl to sortir.

#### **Test Ligne**

Ce test permet de tester la ligne filaire RTC (SD3 seulement).

#### *Pour tester la ligne RTC*

Lorsque le transmetteur est au repos, entrer le code utilisateur et naviguer à l'aide des

touches  $\circled{f}$  ou  $\circled{F}$  ou  $\circled{L}$  pour afficher le menu Options Test:

¬¦ Sélection Options Tests

Presser ENT. l'afficheur indique la première option Test Messages.

 $\mathfrak{D}$ Presser Dou 4<sup>m</sup>: Test Line

3 Presser [ENT] pour lancer le test. L'afficheur indique: LIGNE OK ou LIGNE HS

4 Presser Esc pour sortir.

#### **Test 12 Volts**

Ce menu permet de tester l'alimentation du transmetteur.

#### *Tester l'alimentation*

Lorsque le transmetteur est au repos, entrer le code utilisateur et naviquer à l'aide des

touches  $(\blacksquare)$  ou  $\lacksquare$ ) ou  $\lacksquare$  pour afficher le menu Options Test:

¬¦ Sélection Options Tests

Presser ENT. l'afficheur indique la première option: Test Messages.

2 Presser 1 ou presser  $5^{10}$  pour afficher: Test 12 Volts

3 Presser ENT. l'afficheur indique la tension d'alimentation: par exemple 12,8 Volts.

Note: La tension doit être comprise entre 10.5V et 28V. la tension maximum lisible est  $25.5V.$ 

4 Presser Esc pour sortir.

#### **GSM Utilisation**

Ceci permet de tester les différents paramètres de la transmission GSM.

#### *Tester Les fonctions GSM*

Lorsque le transmetteur est au repos, entrer le code utilisateur et naviguer à l'aide des

touches  $(\blacksquare)$  ou  $\lacksquare$ ) ou  $\lacksquare$  pour afficher le menu Options Test:

¬¦ Sélection Options Tests

Presser [ENT]. l'afficheur indique la première option Test Messages.

2 Presser  $\bigcirc$  ou presser  $\bigcirc$  pour afficher: **GSM Utilisation.** 

3 Presser [ENT]. L'afficheur indique la première option: APPe1.

4 Utiliser les touches (1 ou +) et ENT, pour sélectionner une des options suivantes:

- APPel Permet de lancer un appel téléphonique via le réseau GSM et de converser à l'aide du microphone et du haut-parleur intégrés.
- Mesure Sismal Affiche le niveau de réception GSM
- No. GSM Affiche le numéro de téléphone de la carte SIM.
- Numéros IMEI Affiche le numéro IMEI qui identifie le module GSM.
- No. IMSI Affiche le numéro d'identification de la carte SIM.
- Module Indique le type de module GSM intégré au transmetteur.
- **Opérateur** Appel le numéro de l'opérateur (Free, Orange, SFR, Bouvques etc.)

#### **Software Version**

Permet d'afficher la version du logiciel du transmetteur.

#### **Afficher la version du logiciel**

Lorsque le transmetteur est au repos, entrer le code utilisateur et naviquer à l'aide des

touches  $\circled{1}$  ou  $\circled{1}$  ou  $\circled{1}$  pour afficher le menu Options Test:

¬¦ Sélection Options Tests

Presser ENT. l'afficheur indique la première option: Test Messages,

2 Presser  $\blacksquare$  ou  $\overline{7}^{\text{pqrs}}$  pour afficher: Software Version

3 Presser ENT. L'afficheur indique la version du logiciel :

#### Version 3.7 Mar 09 2011 14:02:46

4 Presser Esc pour sortir.

### **Fonctionnement**

#### **Comment acquitter un appel**

Le transmetteur a besoin d'un acquit pour cesser ses appels. Le correspondant (contact) recevant l'appel peut interrompre le cycle en acquittant l'appel par pression de la touche 8 de son téléphone.

#### **Acquitter un appel vocal**

Lorsque votre téléphone sonne, décrocher 1. et écouter le message.

2 Lorsque le message est bien compris. celui-ci est répété plusieurs fois, vous pouvez appuyer à n'importe quel moment sur la touche 8 de votre téléphone pour acquitter l'appel. Vous entendrez une tonalité de validation de la part du transmetteur. Vous pouvez raccrocher.

3. Effectuer les actions nécessaires en réponse à l'alarme reçue.

#### **Abandon d'un appel d'alarme**

Si le transmetteur est déclenché de facon accidentelle, vous pouvez interrompre le cycle des appels en suivant les méthodes suivantes:

#### **Entrer le code utilisateur**

Ceci arrêtera la séquence d'appel (1234 par défaut).

Note: Vous devez programmer le transmetteur en conséquence, Voir l'option Acquit et Abandon.

#### **Restaurer les entrées en alarme**

Pour arrêter la séquence, il faut rétablir les entrées en alarme.

Note: Vous devez programmer le transmetteur en conséquence, Voir l'option Acquit et Abandon

#### **Enregistrer un mémo vocal**

Il est simple d'enregistrer un mémo vocal de 16 secondes qui sera signalé par le transmetteur.

1. Assurez-vous que le transmetteur soit au repos:

> SD3 +29ºC 12:07 01Jan06

2 Presser **O** pour enregistrer le mémo.<br>Parler clairement devant le transmetteur. L'afficheur indique le temps écoulé :

Enregistrer Mémo PARLER<sub>1</sub> 04S

3 Presser oppour arrêter l'enregistrement. L'afficheur indique qu'il v a un message à écouter.

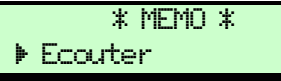

#### **Ecouter le Message mémorisé**

Presser ENT pour écouter le message.  $\mathbf{1}$ 

Presser ESC pour arrêter.

3 Pour écouter presser ENT ou presser 
S (Clear) pour effacer le message.

### **Utiliser le mode d'accès distant**

Le mode d'accès distant permet d'appeler le transmetteur est d'effectuer les opérations suivantes : enregistrer un message ou un mémo. écouter suite à une alarme, activer les sorties. Les méthodes de l'accès distant:

#### **Accès Distant par appel téléphonique**

Il est nécessaire d'appeler le transmetteur téléphonique et d'attendre le nombre de sonneries programmées avant le décroché. puis taper le code distant (5678) sur votre téléphone. Jorsque le transmetteur émettra des bips.

Note: L'option d'accès à distance doit être sur ON.: Menu Options Système > Options Distante > Accès distant.

#### *Décroché à la 1ere sonnerie*

Note: Cette fonction n'est présente que sur le SD3-CEN. Menu Options Système > Options Distante > Accès distant > Nbre Sonneries > 1 Sonnerie.

 $\mathbf{1}$ Appeler le SD3.

2 Laisser sonner deux ou trois fois puis raccrocher.

3 Attendre une dizaine de secondes puis appeler de nouveau le SD3. Celui-ci décrochera à la première sonnerie permettant de passer avant que le télécopieur ou répondeur partageant la même ne décrochent. Au décroché du SD3 celui-ci émet une série de bips.

4 Entrer votre code à 4 chiffres (par défaut 5678), si le code est reconnu vous entendrez une tonalité de validation. Le menu d'accès à distance est prêt à recevoir vos commandes par téléphone.

#### **Accès Distant suite à un alarme**

Si une alarme déclenche un appel, le contact recevant l'appel peut acquitter le transmetteur et passer en mode accès distant.

Note: L'option d'accès à distance doit être sur ON. : Menu Options Système > Options Distante > Accès distant.

#### *Acquitter et passer en télécommande*

1 Lorsque votre téléphone sonne, répondez comme à un appel normal.

2 Ecouter le message, il sera répété plusieurs fois.

3 Lorsque le message est compris, vous pouvez faire ceci :

Presser la touche  $\star$  pour acquitter l'appel

et passer en mode télécommande

4 Vous entendrez une série de bips. Entrer le code distant (par défaut 5678), une tonalité de validation se fera entendre. L'accès distant est maintenant valider, voir le menu des options suivantes:

**Menu d'Accès Distant** effectuées en appuyant sur les touches d'un téléphone en fréquences vocales ou DTMF. L'accès distant permet de télécommander les 4 sorties en alternat (marche / arrêt):

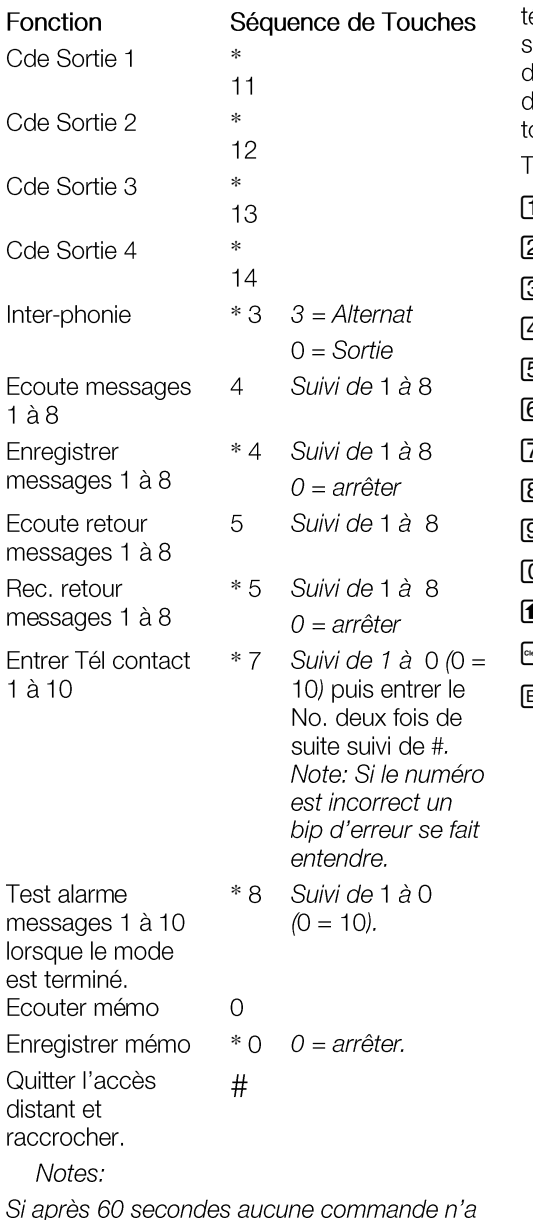

été effectuée le transmetteur raccroche la

ligne. Une fois la connexion validée, le transmetteur reste en ligne pour 5 minutes et coupe la communication si la touche (#) et actionnée.

#### **Edition des Textes**

Les textes se programment comme sur un éléphone portable. Les caractères sont électionnés en appuvant un certain nombre le fois sur les touches du clavier. La table cilessous indique les correspondances entre ouches et caractères:

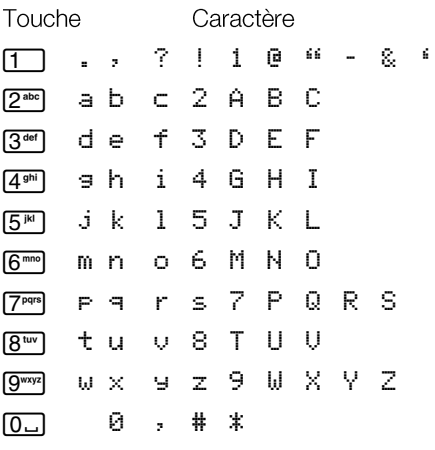

 $\blacksquare$  Déplace le curseur de gauche à droite

<sup>■</sup> Efface le caractère

ENTI Valide le texte

### **Liste du menu de Programmation**

**11** Détails Contact <sup>11</sup> Contact 01 Nom<br><sup>2<sup>388</sup> Contact 02 Nom<br>10- Contact 10 Nom</sup> <sup>2ªbc</sup>] Messages 1 Message Vocal 1 Voix Alarme A<br>1...<br><u>8<sup>5667</sup></u> Voix Alarme H<br><sup>9666</sup> Voix Retour A  $\blacksquare$ **D** Voix Retour H **■** Voix Site <sup>2ª</sub><sup>bc</sup> Message Texte</sup>  $\begin{picture}(180,10) \put(0,0){\line(1,0){10}} \put(10,0){\line(1,0){10}} \put(10,0){\line(1,0){10}} \put(10,0){\line(1,0){10}} \put(10,0){\line(1,0){10}} \put(10,0){\line(1,0){10}} \put(10,0){\line(1,0){10}} \put(10,0){\line(1,0){10}} \put(10,0){\line(1,0){10}} \put(10,0){\line(1,0){10}} \put(10,0){\line(1,0){10}} \put(10,0){\line($ 1 Texte Alarme A 8th Texte Alarme H [9wxyz] Texte Retour A  $\blacksquare$ **D** Texte Retour H **I** Texte Site [3<sup>def</sup>] Boite **1** Voir Messages<br><sup>2<sup>28</sup> effacer Boite</sup> <sup>3<sup>def</sup></sup> Options Système 1 Tension d'entrée <sup>1</sup> Négative<br><sup>2ª</sub>® Positive</sup> <sup>2<sup>abc</sup></sup> Options Distantes **1** Accès Distant<br><sup>[2<sup>366</sup>] Nbre Sonneries<br>[3<sup>36</sup>] 1 Sonnerie</sup> <sup>3<sup>der</sup> Options SMS (Inutilisable en</sup> France) <sup>4<sup>ghi</sup> Options Affichage</sup> <sup>11</sup> Flash en Message<br><sup>2<sup>abe</sup> Bip en Message</sup>

<sup>3<sup>44</sup> Affichage Temp.<br><sup>[444</sup>] Défaut Ligne</sup> <sup>[5<sup>jk]</sup> Niveaux d'alarme</sup> <sup>1</sup> Température +<br>
<sup>2<sup>366</sup> Température -<br>
<sup>3366</sup> Tension Faible<br>
<sup>436</sup> Signal Faible</sup> **6<sup>mmo</sup>** Options Enregistrement <sup>1</sup> Enregis. Long<br><sup>2<sup>abe</sup> Enregis. Auto</sup> **ZPqrs** Options d'Appel 1 Appel Auto<br>2<sup>abc</sup> Heure d'Appel 8tw Priorité Ligne <sup>11</sup> RTC Seulement<br>
<sup>2<sup>366</sup> GSM Seulement<br>
<sup>3366</sup> RTC en Premier<br>
<sup>436</sup> GSM en Premier</sup> [4<sup>shi]</sup> Codes d'accès <sup>1</sup> Edit. Code Util.<br><sup>2ªª</sup> Code à Distance <sup>5<sup>jkl</sup> Acquit & Abandon</sup> 11 Options Abandon<br>Aucun<br>Code Seul<br>Code ou Retour<br>Retour Seuleme<br>2<sup>369</sup> Type d'Acquit Aucun Code Seul Code ou Retour Retour Seulement N'importe qui Personne

**6<sup>mm</sup>** Sorties

Sortie 1 à 4 OFF Attente Message Accès Distant Température + Température -Fcoute Active Phonie Active Défaut Ligne Liane Utilisée **GSM Utilisé** Appel en Cour Appel Réussi Appel Echoué Télécommande 1 Télécommande 2 Télécommande 3 Télécommande 4 12 Volts Faible **GSM Faible** 

**7<sup>pqrs</sup>** Type d'Appel

1 Alarme Entrée Destination A A 1234567890

> $\mathcal{L}$ Destination H A 1234567890

<sup>2abc</sup> Retour Entrée Fin Alarme A  $A$  \*\*\*\*\*\*\*\*\*\* Fin Alarme H

 $A$  \*\*\*\*\*\*\*\*\*\*\*

<sup>3<sup>def</sup></sup> Appel Auto Dest. Appel Auto 4<sup>ghi</sup> Texte précédent Route Texte précédent

8<sup>tw</sup> Heure & Date Enter Date **Enter Heure** 

<sup>gwxyz</sup> Historique

(<del>f</del>) récent, **□** ancien)

**0**<sub>D</sub> Options Test **1** Test Messages Fnyoi Alarme A [2<sup>abc</sup>] Test Sorties Presser 1 à 4 pour activer <sup>3<sup>def</sup>] Test Entrée</sup> Activer les entrées 4<sup>shi</sup> Test Ligne [5<sup>jk]</sup> Test 12 Volts **6 mmg** GSM Utilisation  $\Box$ Appel  $2<sup>abc</sup>$ Mesure Signal  $3<sup>def</sup>$ No. GSM  $4<sup>ghi</sup>$ Numéros IMEI  $\sqrt{5}$ <sup>jkl</sup> No. IMSI  $6<sup>mm</sup>$ Module **7** pqrs Opérateur **7<sup>pqrs</sup>** Software Version

## **Circuit électronique SD3-CEN**

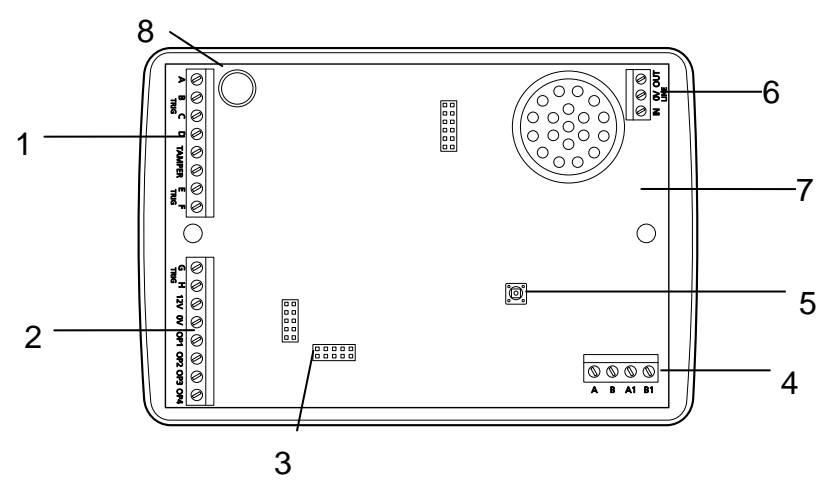

- 1. Entrées d'alarme de A à F, autoprotection boitier
- 2. Entrées d'alarme de G à H, alimentation et sorties
- 3. Connecteurs du module GSM
- 4. Connexion de la ligne téléphonique
- 5. Contact d'Autoprotection
- 6. Non utilisé
- 7. Haut-parleur
- 8. Microphone

### **Circuit électronique SD-GSM**

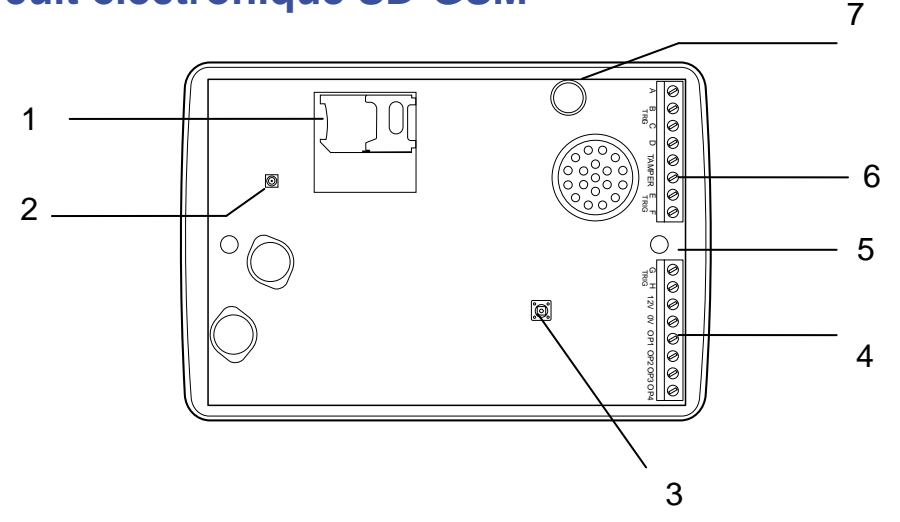

- 1. Support carte SIM
- 2. Connecteur de l'antenne
- 3. Contact d'autoprotection
- 4. Entrées d'alarme de G à H. Alimentation et Sorties
- 5. Haut-parleur
- 6. Entrées d'alarme de A à E et sortie

autoprotection du boitier

7. Microphone

#### **Connexion du transmetteur**

Avant tout raccordement s'assurer que le transmetteur n'est pas alimenté.

#### **+12V & 0V**

C'est l'entrée d'alimentation du transmetteur.

#### **Entrées d'alarme (A à H)**

Les 8 bornes A à H sont les 8 entrées d'alarme du transmetteur qui déclencheront les appels lorsqu'elles seront en défaut. Elles peuvent être connectées à tout type de système : centrale d'alarme, système incendie, détecteur technique, sondes, etc. Les schémas ci-dessous montrent les différents types de câblages.

Note: Toutes les entrées adoptent en même temps l'option programmée dans : Options Système > Tension d'entrée.

#### Commande par tension positive

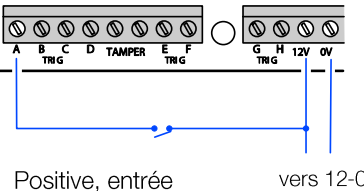

vers 12-0V

normalement ouverte

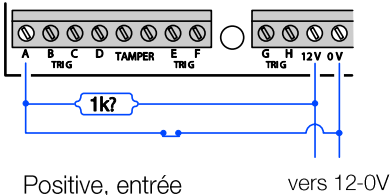

#### Commande par tension négative

normalement fermée

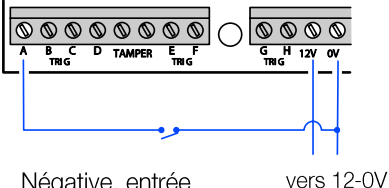

Négative, entrée normalement ouverte

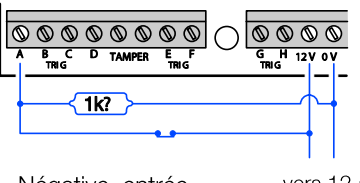

Négative, entrée normalement fermée vers 12-0V

#### **Tamper = Autoprotection**

Les deux bornes «Tamper » sont la sortie du contact d'autoprotection du boitier. Elles doivent être connectées à une boucle d'autoprotection d'une centrale si nécessaire.

#### **OP1 à OP4**

Quatre sorties programmables commandées par 0 Volt 100mA disponibles.

#### **Connexion à la ligne téléphonique (SD3 seulement)**

Le SD3 peut être connecté au réseau téléphonique commuté (RTC). L'entrée de la ligne se fait aux bornes A et B, si un poste ou un appareil téléphonique partage la ligne celui -ci sera connecté en A1 et B1.

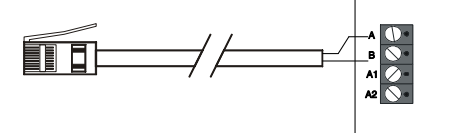

### **Installation**

Avant d'installer le transmetteur, assurezvous que la carte SIM ne soit pas verrouillée par un code PIN. Quelle permet bien d'appeler les contacts programmés dans le transmetteur et que le réseau GSM soit à portée.

Note : Pour invalider la fonction code PIN, il est nécessaire d'utiliser un téléphone GSM qui accepte la carte SIM et de supprimer l'option code PIN dans le menu «Sécurité» du téléphone.

#### **Mise en place Transmetteur et Antenne**

Il est préférable d'installer l'antenne en hauteur pour bénéficier de la meilleure réception.

#### **Tester le niveau de réception GSM**

En mode test, le menu GSM Utilisation permet de visualiser le niveau de réception GSM. Puis éventuellement de tester la communication en appelant un numéro d'essai.

#### **Module GSM du SD3**

Le SD3 est équipé d'un module GSM enfiché sur la carte mère du transmetteur.

Attention: Lorsque vous retirer le module GSM du transmetteur SD3, soyez très précautionneux. Le transmetteur doit être hors tension

#### *Préparation du module GSM (SD3)*

Déballer le module et son antenne.  $\mathbf{1}$ 

 $\mathcal{P}$ Insérer la carte SIM dans le support prévu. Vérifier que la carte SIM est dans le bon sens.

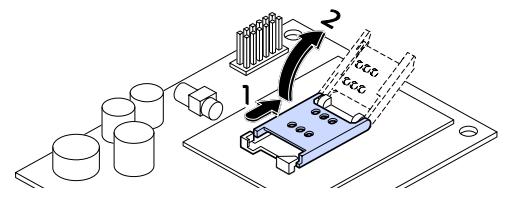

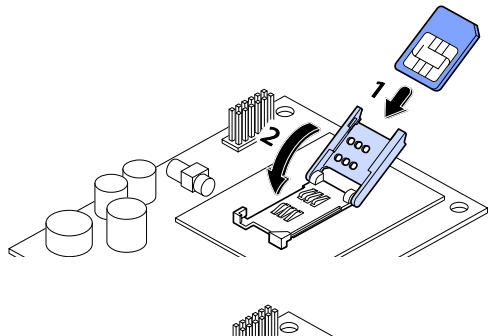

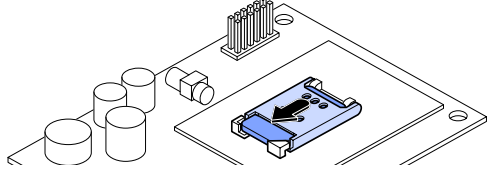

3 Connecter l'antenne.

4 Enficher le module GSM sur ces picots sans forcer.

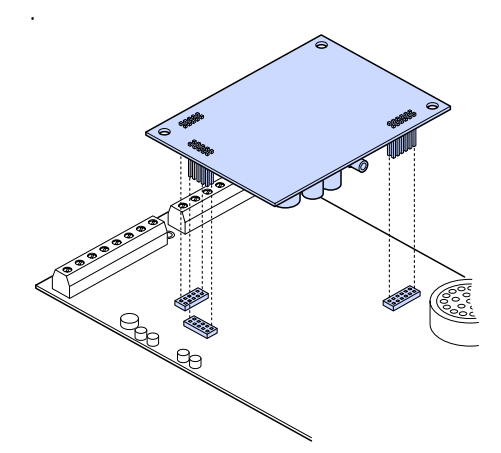

5 Passer le câble de l'antenne autour du module vers entrée.

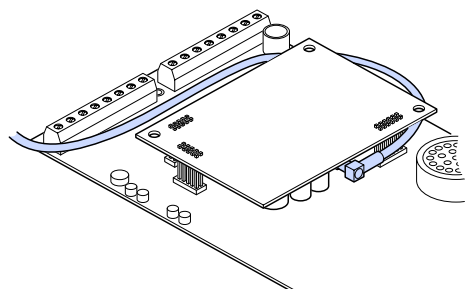

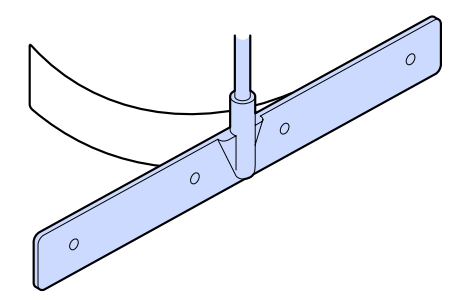

6 L'antenne peut être collée si nécessaire.

**NOTES:** 

**NOTES:** 

**NOTES:** 

#### Déclaration de Conformité

Ce produit répond aux directives 1995/5/EC R&TTE. Pour plus de détail voir: www.coopersecurity.co.uk

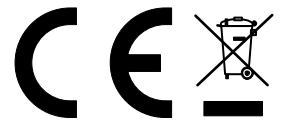

Tous les efforts ont été faits pour assurer que le contenu de ce guide soit exact. Cependant, ni l'auteur ni Cooper Security Limited n'acceptent aucune responsabilité pour toute perte ou tout dommage causé directement ou indirectement par ce guide. Le contenu de ce guide est sujet à changement sans préavis.

www.cooperfrance.com